# Beschreibung SatTec NDVI

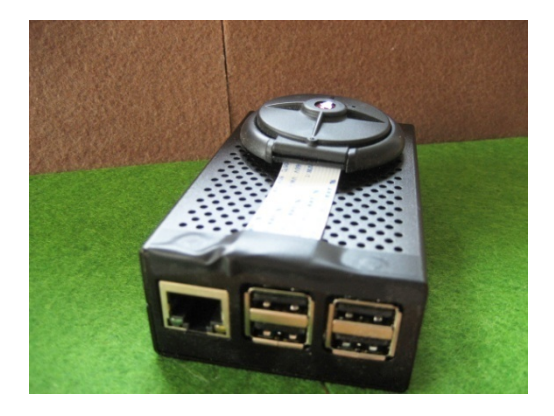

Das SatTec NDVI System (NDVI = normalisierter differenzierter Vegetationsindex) besteht aus einem Raspberry 3B+, einer infrarotempfindlichen Raspberry NoIR Kamera und der entsprechenden Software, geschrieben in Python. Mit der NDVI Kamera können NDVI Aufnahmen im Rotbereich bis hin zum nahen Infrarotbereich gemacht und analysiert werden. Die Aufnahmen können mit weiteren SatTec Programmen (SatTec Colorize, SatTec Analyse, vgl. [www.sattec.org](http://www.sattec.org/) ) bearbeitet und analysiert werden.

Das SatTec NDVI System ist ein WIFI Server, der NDVI-Bilder an die angeschlossenen Geräte übermittelt. Alle Funktionen können über Smartphone, Tablet o.ä. gesteuert werden. Es können bis zu sieben Geräte gleichzeitig im WIFI Netz sein. Der Bildschirm ist auf Portraitformat für mittlere bis große Smartphones optimiert. Alle Bilder können auf dem lokalen Gerät (Tablet oder Smartphone) gespeichert werden.

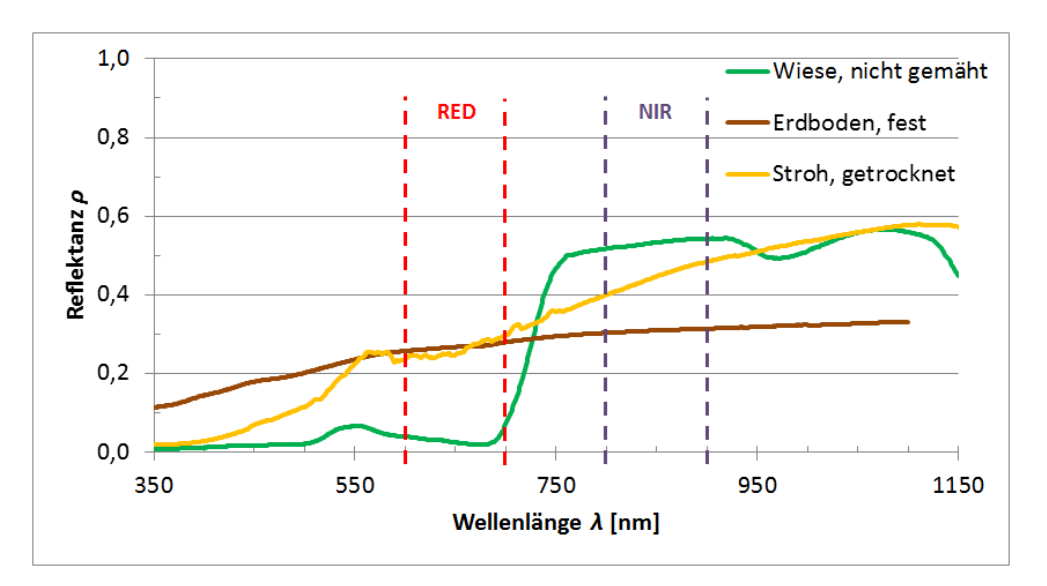

### Hier eine Abbildung der Reflektanz von Licht von diversen Materialien bezogen auf die Wellenlänge

Der NDVI ist die normierte Differenz der Reflektanzen *ρ*NIR und *ρ*RED im nahen Infrarot und im sichtbaren Rot: NDVI = (*ρ*NIR–*ρ*RED)/(*ρ*NIR+*ρ*RED). Beispielsweise wird der NDVI aus Daten des amerikanischen Landsat-7-Satelliten mittels der Kanäle drei (sichtbares Rot, 630 – 690 nm) und vier (sehr nahes IR, 760 – 900 nm) berechnet.

Betrachten wir nun einen herkömmlichen Kamerasensor, wie er ähnlich auch in der Raspberry NoIR Kamera verwendet wird:

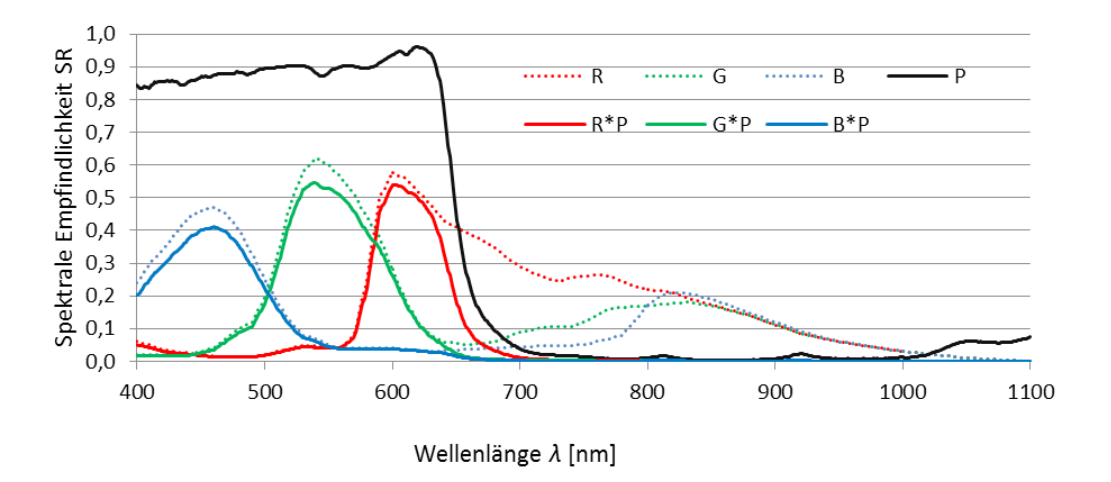

Die drei Farbkanäle Rot, Grün und Blau (R, G, B) sind auch für Infrarotstrahlung mit Wellenlängen über 750 nm empfindlich. Ein IR-Sperrfilter (schwarze Linie, Durchlässigkeit P) wird üblicherweise verwendet, um für das menschliche Auge unsichtbare Strahlung mit Wellenlängen über 700 nm abzublocken. Ohne dieses Filter erhielte man die gepunkteten Linien als Resultat. Der blaue Kanal nimmt ab ca. 750 nm wieder an Empfindlichkeit zu. Das nutzen wir in unserer Kamera aus.

Das Raspberry NoIR Kameramodul wird ohne das optische Sperrfilter geliefert, so dass sich als Empfindlichkeit in etwa die gepunkteten Linien ergeben (in etwa, weil ein etwas anderes Sensormodell verwendet wird). Wenn wir jetzt noch einen passenden Rotfilter hinzufügen, erhalten wir folgendes Diagramm:

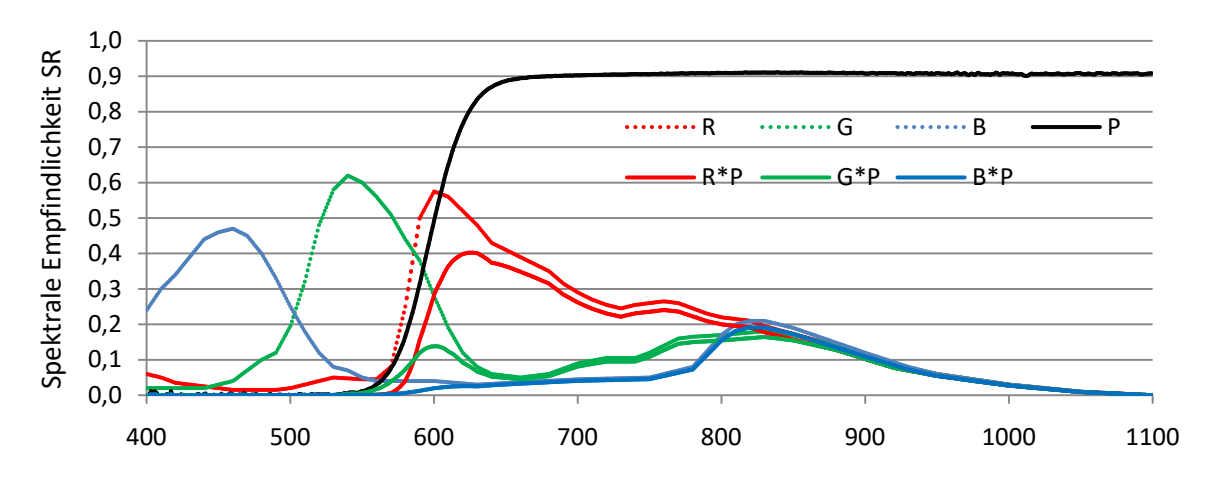

#### Wellenlänge *λ* [nm]

Der vorgelagerte, rote Filter lässt nur Strahlung mit Wellenlängen über 580 nm durch. So wird auf dem blauen Bildkanal nun fast ausschließlich Strahlung im nahen Infrarot, auf dem roten zusätzlich auch sichtbar rotes Licht empfangen. Der NDVI kann jetzt aus den beiden Kanälen rot und blau gebildet werden. Der grüne Kanal wird nicht benötigt. Die Software übernimmt die nötigen Berechnungen und Einstellungen dazu.

## **Vorgehen:**

Um das SatTec NDVI System nachzubauen, benötigen Sie folgende Anleitungen:

**SatTec NDVI Bauanleitung** (Das ist die mechanische Bauanleitung für das System) **Kamera Bauanleitung** (Das ist die Bauanleitung für die Kamera) **SatTec Softwareinstallation** (Selbsterklärend)

Bitte lesen Sie sich die Anleitungen vorher komplett durch, um einen Überblick über die Vorgehensweise zu bekommen.

Sie benötigen für die Softwareinstallation am Raspberry vorzugsweise einen Internetanschluss über Ethernet, da der WIFI Port später durch den Server belegt wird. Ein USB Keyboard, eine USB Maus und ein HDMI Monitor sowie ein HDMI Kabel werden ebenfalls benötigt.

## **Materialliste:**

1x RaspberryPi 3B+

1x Netzteil RPi

1x ca. 2x5cm Rosco Fire19 Folie

1x Gehäuse RPi, Metall

1x IR Kamera RPi

1 x Plastik Kameragehäuse RPi

Bauzeit: ca. 1-2 Std.